# **Manipulation de données avec Python pour des travaux d'investigation**

Partie 2 - Observation des données

NOE BOUDON - CECILE LIN Année 2022 - 2023

## **Contents**

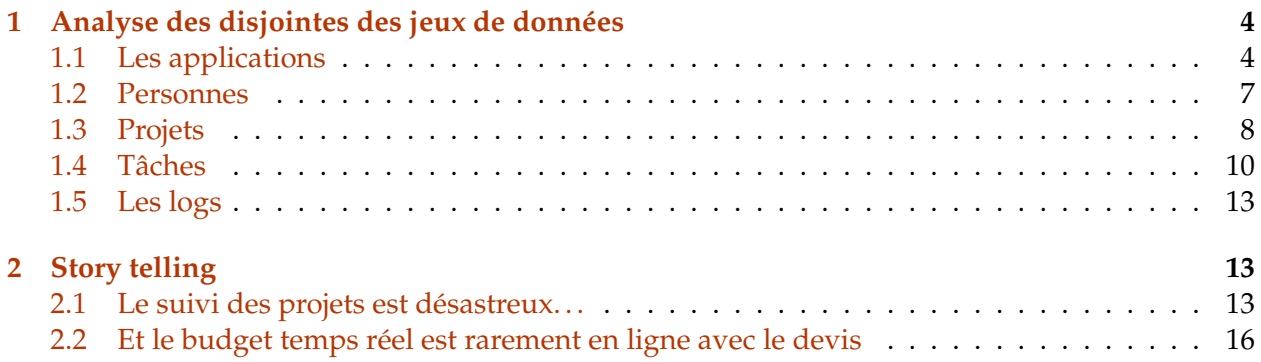

## **Partie 2 - Observation des données**

Pour rappel - quelques informations sur les différents jeux de données disponibles : applications contient des données relatives aux différentes applications - i.e. les identifiants, noms, niveau de risque, date du dernier test de résilience et nombre d'utilisateurs sur deux années successives (2017 et 2018). - personnescontient des données relatives aux collaborateurs de la société TGP (une ESN - Entreprise de services du numérique). On y retrouve les noms, prénoms, adresses mail, identifiants de chacun des collaborateurs ainsi que leur poste et leur expérience (en années). - projetscontient des données concernant des informations concernant les différents projets réalisés par TGP. Entre autres, (i) le nom du chef de projet, (ii) les dates des différentes étapes, (iii) les applications concernées par chaque projets. . . - logscontient les informations relatives au *time tracking* de ces projets - i.e. le nombre de jours (*Jour Homme* JH, également appelé *Man Day* MD) passés par chaque collaborateur sur chaque tâche du projet. - taches contient des informations sur les différentes tâches des projets. En particulier le nombre de jours (MD) planifiés sur chacune des tâches, leur niveau de priorité, l'endroit (ville) où elles ont été réalisées.

On remarque que ces différents jeux de données communiquent entre eux ! Chaque **projet** impacte des **applications**, des **personnes** ont travaillé sur ces différents projets (dont un chef de projet qui l'a piloté et est responsable de son bon déroulement), différentes **tâches** ont été réalisées sur ces projets et enfin, les collaborateurs ont renseigné chaque jour le temps passé sur chacune des tâches sous forme de **logs**.

A ce stade, il est possible d'analyser les bases de données séparément. C'est ce que nous ferons dans la première partie de ce notebook. En revanche, Python donne aussi la possibilité de croiser ces données à l'aide de jointures. Cela permet d'analyser ensemble des informations issues de sources disjointes, donc d'avoir une vue transversale de l'univers à analyser et de produire des analyses à forte valeur ajoutée. C'est ce que nous ferons dans la seconde partie.

#### **Travail à réaliser dans ce notebook**

Ce notebook est dédié à la visualisation de données dans un but d'investigation. J'ai généré tous les graphiques et les ai accompagnés d'un commentaire succinct (il sera en italique après les visualisations).

Le but de cette partie est donc de reproduire l'ensemble des graphiques.

J'ai utilisé 3 packages pour réaliser ces visualisations : *matplotlib*, *seaborn* et *plotly*. Je vous dirai, pour chaque graphique, le package utilisé. Cependant, vous êtes libres d'utiliser d'autres packages et/ou de paramétrer les graphiques de manière différente. L'objectif est simplement de faire ressortir la même information que sur mes graphiques.

```
[3]: # Pour ignorer les warnings
     import warnings
     warnings.filterwarnings('ignore')
     # Pour la manipulation de données
     import pandas as pd
     # Package de visualisations vu en cours
     import matplotlib.pyplot as plt
```

```
# Autre package de visualisation basé sur matplotlib
import seaborn as sns
# Autre package de visualisation
# Il permet en particuler de :
# - Créer des visualisations dynamiques (possibilité d'intéragir avec le␣
\rightarrowgraphique)
# - Créer des Dashboards avec dash (nous n'en feront pas ici)
!pip install plotly
import plotly.express as px
# Les visualisations générées avec matplotlib auront maintenant une taille de<sub>u</sub>
 \rightarrow15x5
plt.rcParams["figure.figsize"] = (15,5)
```
Requirement already satisfied: plotly in c:\users\lince\anaconda3\lib\sitepackages (5.11.0) Requirement already satisfied: tenacity>=6.2.0 in c:\users\lince\anaconda3\lib\site-packages (from plotly) (8.1.0)

### <span id="page-3-0"></span>**1 Analyse des disjointes des jeux de données**

#### <span id="page-3-1"></span>**1.1 Les applications**

Commencez par charger les données des applications que vous avez enregistré à la fin de la partie 1

```
[13]: applications = pd.read_excel('./03 - Data prep/applications_prep.xlsx')
      applications
      #on peut eventuellement supprimer la colonne 'Unnamed: 0'
```
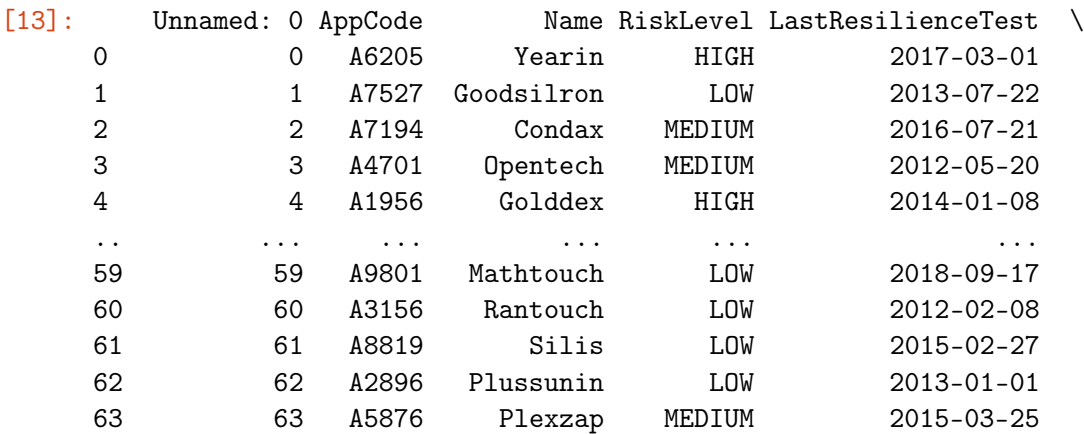

NombreUtilisateur2017 NombreUtilisateur2016

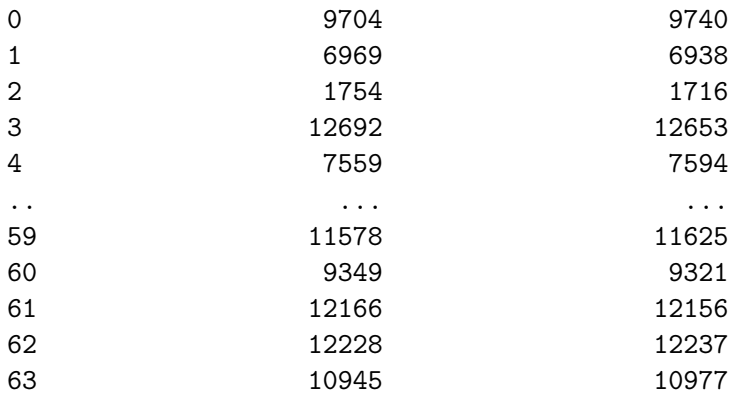

[64 rows x 7 columns]

#### **Q1 - Nombre d'utilisateurs et tests de résilience**

Tracez un *barchart* présentant le nombre d'utilisateurs en 2017 par projets. Les barres relatives aux projets pour lesquels le dernier test de résilience à été réalisé en 2014 ou avant doivent être d'une couleur différente des projets pour lesquels le test a été réalisé plus récemment.

Pour cela, vous devrez (i) créer une nouvelle colonne "test\_avant\_2014" ayant pour valeur True si la date du dernier test de résilience est antérieure au 2015-01-01 puis (ii) tracer un bar chart.

Vous pouvez utiliser les fonctions histogram ou bar de plotly express pour réaliser ce graphique. Il faudra renseigner les paramètres x, y, color et color\_discrete\_sequence.

```
[14]: applications ['test_avant_2014'] = applications ['LastResilienceTest'] < pd.
      ,→to_datetime('2015-01-01')
      applications.sort_values(by=['NombreUtilisateur2017'], inplace=True,
       \rightarrowascending=False)
      fig = px.bar(applications, x='AppCode', y='NombreUtilisateur2017', color =\Box,→'test_avant_2014',color_discrete_sequence=['red', 'gray']).
       \rightarrowupdate_xaxes(categoryorder = 'total descending')
      fig.show()
      #applications
```
*Commentaires : On remarque que certaines applications, pourtant très utilisées, n'ont pas subi de test de résilience depuis longtemps. . .*

#### **Q2 - Nombre d'utilisateurs par criticité des applications**

Tracez un *treemap* montrant le nombre d'utilisateurs par année du dernier test de résilience et niveau de criticité.

Pour cela, vous pouvez (i) réaliser un groupby sur le RiskLevel et l'année du dernier test de résilience (cette colonne est à créer au préalable) afin de sommer le nombre d'utilisateur en 2017 puis (ii) tracer un treemap.

Vous pouvez utiliser la fonction treemap de plotly express pour réaliser ce graphique. Il faudra renseigner les paramètres data\_frame, path et values.

```
[15]: applications ['year'] = pd.DatetimeIndex(applications ['LastResilienceTest']).year
      #applications1 = applications.groupby(['year', 'RiskLevel',
       \rightarrow 'NonbreUtilisateur 2017'])
      fig1 = px.treemap(applications, path = ['year', 'RiskLevel'], values =\Box,→'NombreUtilisateur2017')
      fig1.show()
```
*Commentaires : Les applications à haut niveau de risque (High) n'ayant pas subi de test de résilience depuis 2015 comptent 12k utilisateurs. Elles présentent un risque élevé de panne.*

#### **Q3 : Nombre d'utilisateur 2016 vs 2017**

Tracez (i) un *scatterplot* du nombre d'utilisateurs en 2017 en fonction du nombre d'utilisateurs en 2016 et (ii) un *barchart* du gain de clients, entre 2016 et 2017, par applications.

Pour la deuxième partie, vous devrez créer une nouvelle colonne représentant ce gain de clients.

```
[16]: x1 = applications ['NombreUtilisateur2016']
      y1 = applications['NombreUtilisateur2017']
      plt.scatter(x = x1, y = y1)
      plt.title('2016 vs 2017')
      plt.xlabel('2016')
      plt.ylabel('2017')
      plt.show()
```
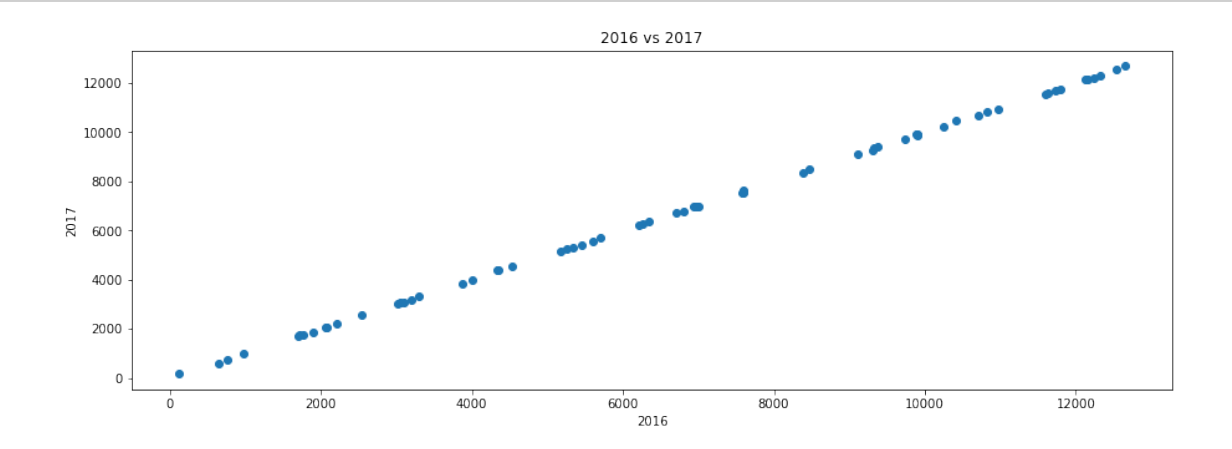

[17]: applications ['evolution']=applications ['NombreUtilisateur2017']. ,<sup>→</sup>sub(applications['NombreUtilisateur2016'], axis=0) applications.sort\_values(by=['evolution'], inplace=True, ascending=False) applications.plot( $y='evolution'$ , kind='bar', xlabel = '') plt.show()

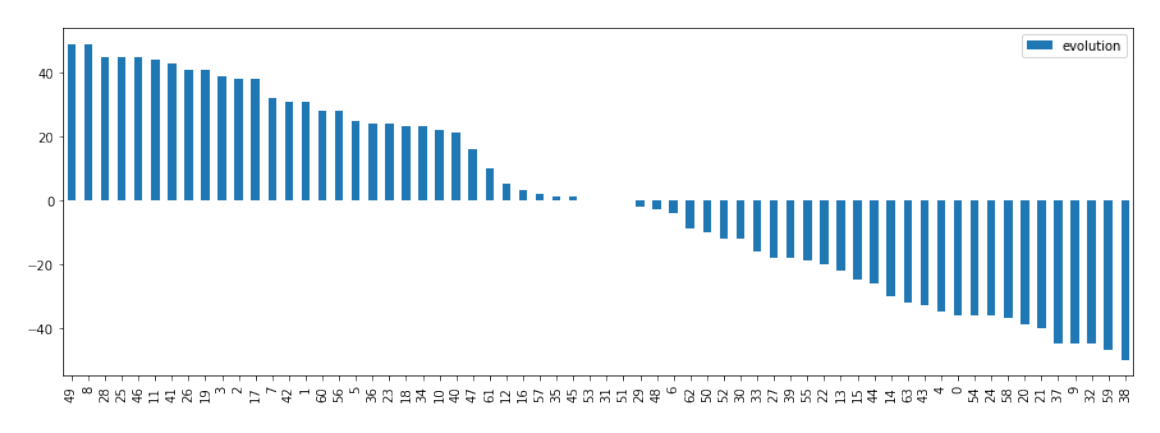

*Commentaire : Les nombres d'utilisateurs en 2016 et 2017 sont très corrélés. Les gains et pertes d'utilisateurs d'une année à l'autre sont très faibles comparés au nombre d'utilisateurs des applications.*

#### <span id="page-6-0"></span>**1.2 Personnes**

Commencez par charger les données des personnes que vous avez enregistré à la fin de la partie 1

```
[18]: personnes = pd.read_excel('./03 - Data prep/personnes_prep.xlsx')
   personnes.head()
[18]: Unnamed: 0 Prenom Nom Nom Mail \
   0 0 Charles Smith charles.smith@tgp.com
   1 1 Madeleine Chapman madeleine.chapman@tgp.com
   2 2 Colin King colin.king@tgp.com
   3 3 Piers Skinner piers.skinner@tgp.com
   4 4 Gavin Turner gavin.turner@tgp.com
          ID Role ExperienceValeur \
   0 A692817085 Developpeur Junior 1
   1 A185252110 Developpeur Junior 1
   2 A769284797 Developpeur Junior 4
   3 A370950207 Developpeur Junior 1
   4 A234744045 Developpeur Junior 0
                       Cle
   0 Charles SMITH
   1 Madeleine CHAPMAN
   2 Colin KING
   3 Piers SKINNER
   4 Gavin TURNER
```
#### **Q1 - Répartition des rôles au sein de l'entité**

Tracez un *barchart* présentant le nombre de personnes pour chaque rôle.

Pour cela, vous pourrez au préalable utiliser la méthode .value\_counts() ou réaliser un .groupby().

Vous pouvez utiliser la fonctionbar de plotly express pour réaliser ce graphique.

```
[19]: a = personnes ['Role'].value_counts()
      #print(a)
      fig2 = px.bar(x = a.index, y = a.values, labels = {'x' : 'index', 'y': 'value'})
      #fig2.update_layout(xaxis={'title': 'index'}, yaxis={'title':'value'})
      fig2.show()
```
*Commentaires : La répartition des rôles semble cohérente - 1 CEO, 2 COO et moins de chefs de projets que que développeurs seniors, eux-même moins nombreux que les développeurs juniors.*

#### **Q2 - Répartition des niveau d'expérience par rôles**

Tracez un *boxplot* pour chaque rôle permettant d'observer le nombre d'années d'expérience des collaborateurs.

Vous pouvez utiliser la fonctionboxplot de seaborn pour réaliser ce graphique.

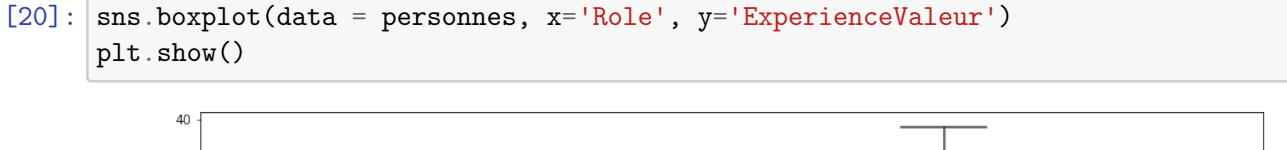

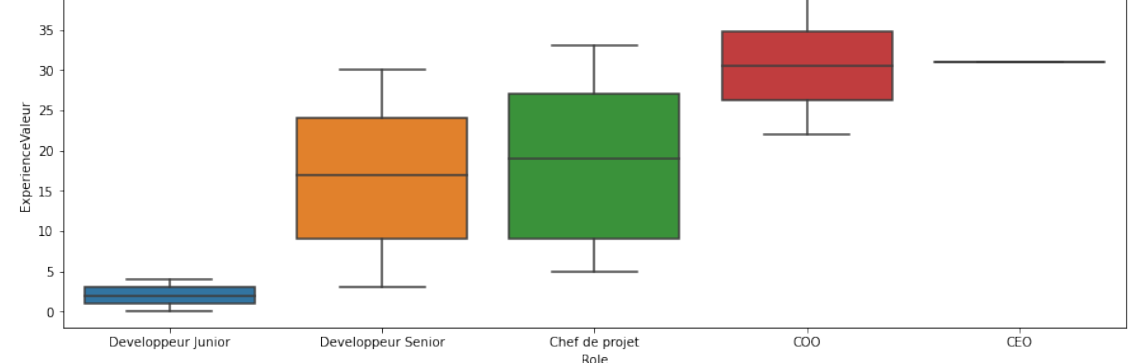

*Commentaires : La répartition des postes semble également cohérente. Les développeurs juniors ont en particulier moins d'expérience que les développeurs séniors.*

#### <span id="page-7-0"></span>**1.3 Projets**

Commencez par charger les données des projets que vous avez enregistré à la fin de la partie 1

```
[21]: projets.head()
[21]: Unnamed: 0 Annee NumeroVersion FicheDeDemande ReferenceID \
  0 0 2014 1 x 218486
  1 1 2015 1 + 230240
  2 2 2015 4 x 240101
  3 3 2016 3 x 294007
  4 4 2017 1 + 304283
```
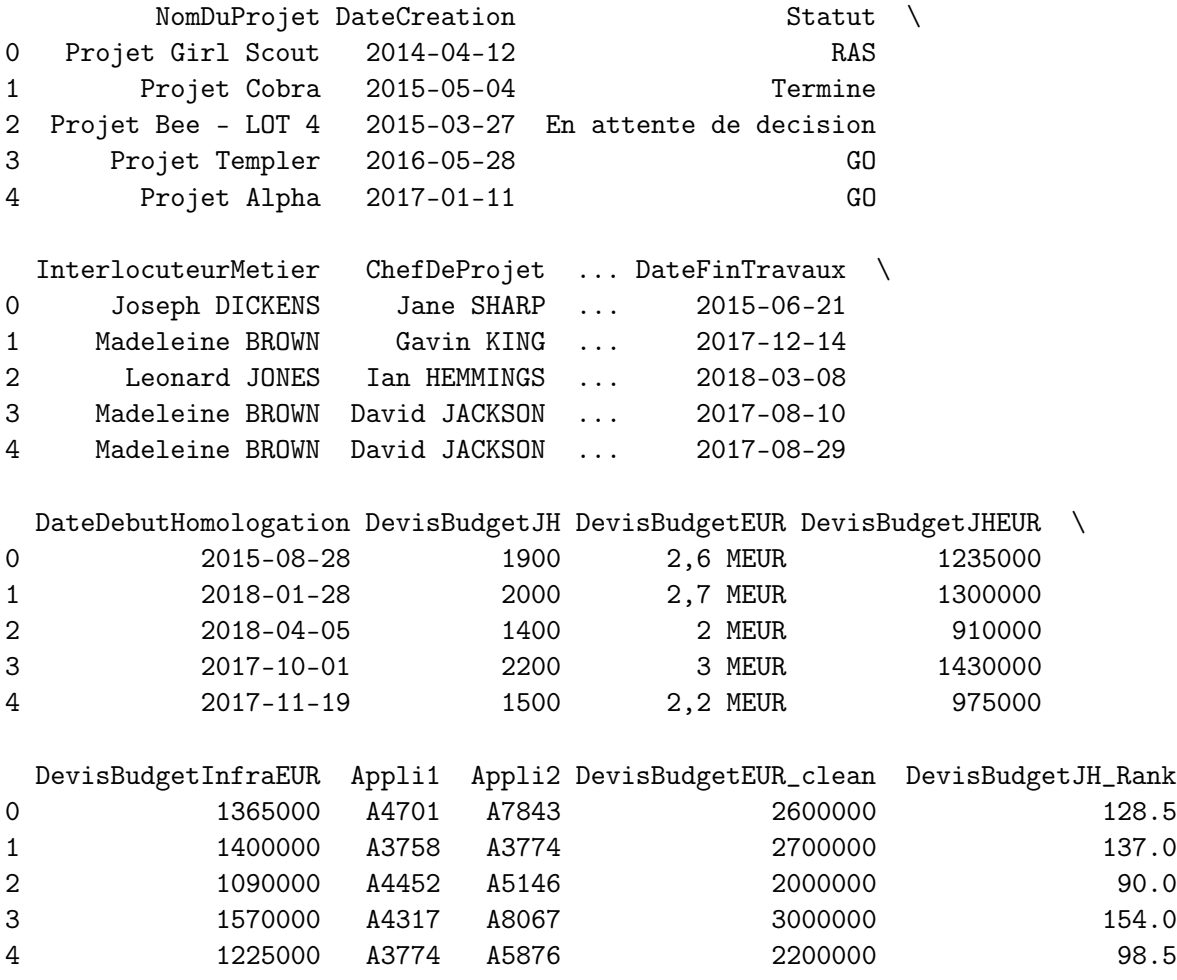

[5 rows x 27 columns]

#### **Q1 - Répartition des statuts des projets**

Tracez un *barchart* présentant le nombre de projets par statut.

Pour cela, vous pourrez au préalable utiliser la méthode .value\_counts() ou réaliser un .groupby().

Vous pouvez utiliser la fonctionbar de matplotlib ou appliquer directement .plot.bar()à votre DataFrame "groupé" ou votre série pour réaliser ce graphique.

```
[22]: \boxed{b} = projets['Statut'].value_counts()
      #print(b)
      plt.bar(x = b.index, height = b.values, width=0.5)
      plt.xticks(rotation='vertical')
      plt.show()
```
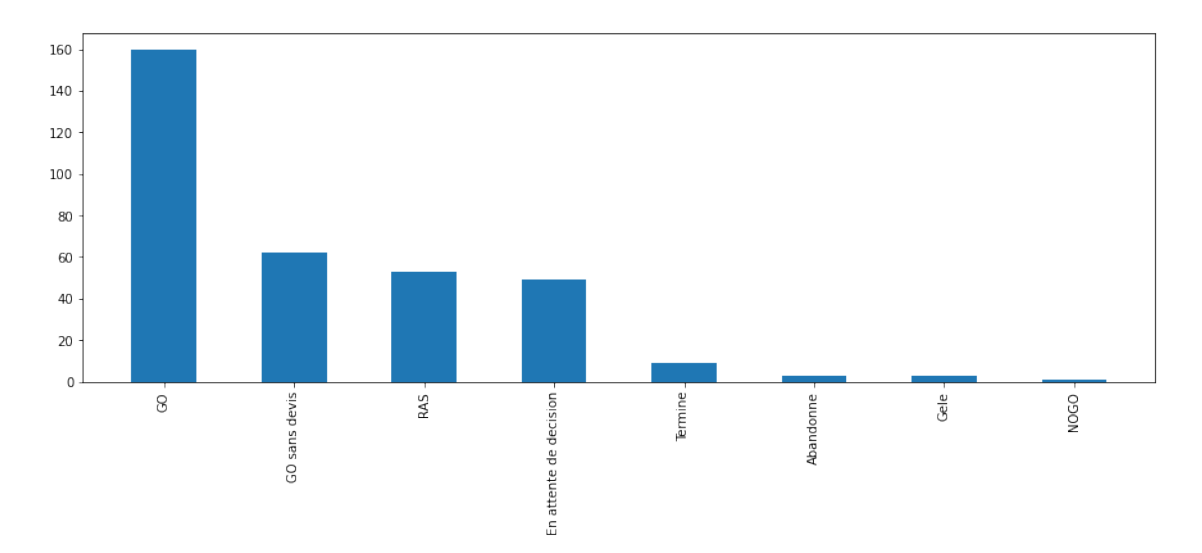

*Commentaire : On observe de nombreux projets "GO", "GO sans devis" et "RAS" ces projets sont en cours de réalisation. Cependant, il n'y a que peu de projets "Terminés". Est-ce normal ? A-t-on bien renseigné les changement de statuts des projets qui ont été achevés ?*

#### **Q2 - Répartition des types de devis**

Tracez un *piechart* présentant la quantité de projets par type de devis.

Pour cela, vous pourrez au préalable utiliser la méthode .value\_counts() ou réaliser un .groupby().

Vous pouvez utiliser la fonction pie de plotly express ou pour réaliser ce graphique.

```
[23]: c = \text{projets}.\text{value} \text{counts}(' \text{TypeDevis'})fig4 = px.pie(values = c.values, names = c.index)
       fig4.show()
```
*Commentaires : Pas de réel commentaires ici. En revanche, il pourrait être intéressant de creuser les raisons des des réestimations des devis (1 projet sur 4) et les raisons de l'existence de ces projets sans devis (12% quand même. . . ).*

#### <span id="page-9-0"></span>**1.4 Tâches**

Commencez par charger les données des taches que vous avez enregistré à la fin de la partie 1

```
[24]: taches = pd.read_excel('./03 - Data prep/taches_prep.xlsx')
      taches.head()
```
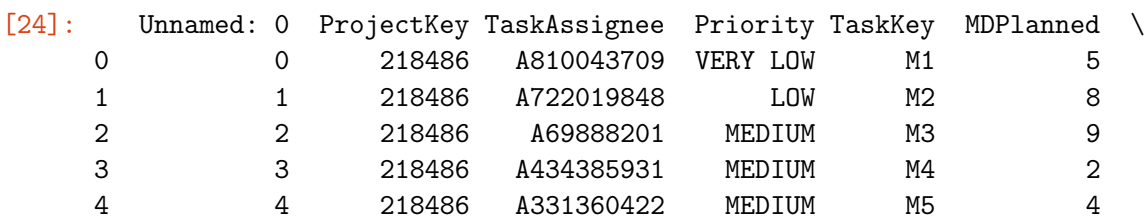

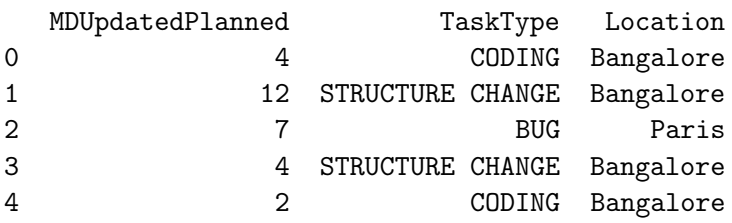

#### **Q1 - Nombre moyen de jours-hommes (JH) par niveau de priorité**

Tracez un *barchart* présentant le nombre moyen de jours-hommes (JH) par niveau de priorité.

Pour cela, vous pourrez réaliser un .groupby() et appliquer la méthode d'agrégation appropriée.

Vous pouvez utiliser la fonctionbar de matplotlib ou appliquer directement .plot.bar()à votre DataFrame "groupé" pour réaliser ce graphique.

```
[25]: \{\text{taches\_new} = \text{taches\_groupby}(\text{['Priority', 'MDPlanned']}, \text{as\_index=False}).\text{mean}().
        ,→groupby('Priority')['MDPlanned'].mean()
       plt.bar(taches_new.index, taches_new.values, width=0.5)
       plt.xticks(rotation='vertical')
       plt.xlabel('Priority')
       plt.show()
```
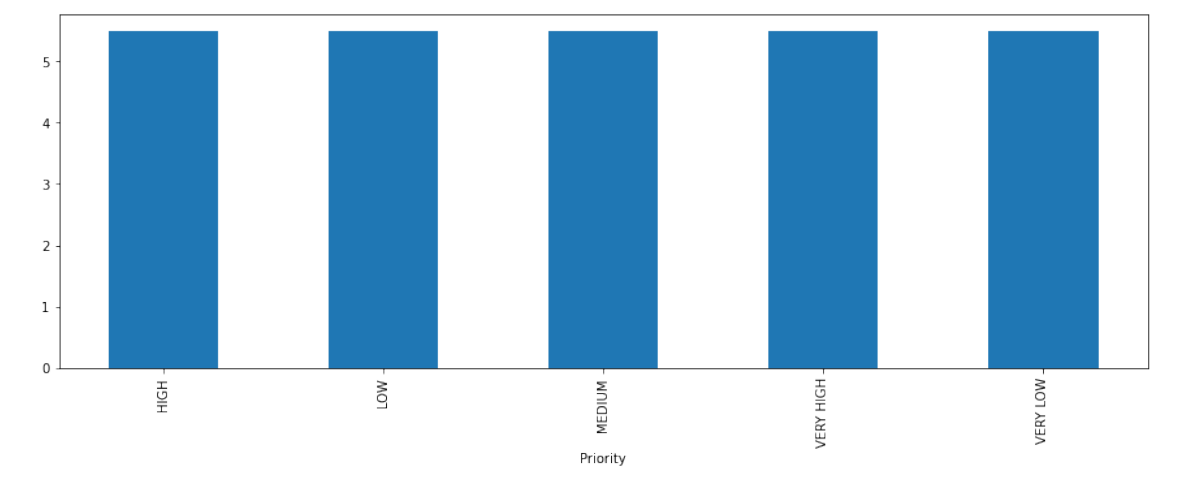

*Commentaires : Le nombre de JH moyen par tâche ne varie que très peu en fonction de la priorité.*

#### **Q2 - Répartition des JH planifiés par type de tâche et priorité**

Tracez un *sunburst* présentant la quantité de JH par type de tâche et priorité.

Pour cela, vous pourrez au préalable réaliser un .groupby().

Vous pouvez utiliser la fonction sunburst de plotly express ou pour réaliser ce graphique.

 $[26]$ :  $fig5 = px.sumburst(taches, path = ['TaskType', 'Priority']$ , values = 'MDPlanned') fig5.show()

*Commentaires : La répartition des priorité est manifestement la même dans l'ensemble des types de tâches (cela est dû au fait que j'ai généré les données avec un code Python). Dans le monde réel, il est souvent possible de tirer des informations pertinentes de ce type de graphique. Typiquement, on aurait pu se rendre compte que la plupart des tâches hautement prioritaires sont localisées dans un ou quelques types de tâches. Cela aurait pu nous amener à une réflexion sur la pertinence de la répartition.*

#### **Q3 - Nombre de JH ajoutés par projet**

Tracez un *barchart* présentant le nombre de JH ajoutés (MDUpdatedPlanned - MDPlanned) par projet (ProjectKey).

Pour cela, vous devrez calculer l'ajout de JH pour chaque tâche puis vous pourrez réaliser un .groupby() et appliquer la méthode d'agrégation appropriée.

Vous pouvez utiliser la fonctionbar de matplotlib ou appliquer directement .plot.bar()à votre DataFrame "groupé" pour réaliser ce graphique.

```
[27]: \tau taches1 = taches.groupby('ProjectKey')
      taches['JH_add']= taches['MDUpdatedPlanned'].sub(taches['MDPlanned'], axis=0)
      taches.sort_values(by=['JH_add'], inplace=True, ascending=False)
      #d = taches.groupby('ProjectKey')
      #for ID, group in d:
      # print("n ID : ", ID)# print("")
      # print(group)
      # break
      taches['JH_add']= taches['MDUpdatedPlanned'].sub(taches['MDPlanned'], axis=0)
      #taches.pivot_table(index = ['JH\_add'], aggfunc = 'size')
      JH = taches.groupby(by=['ProjectKey']).sum()
      JH.sort_values(by=['JH_add'], inplace=True, ascending=False)
      JH
      JH.plot(y='JH_add', kind='bar')
      plt.show()
      #JH
```
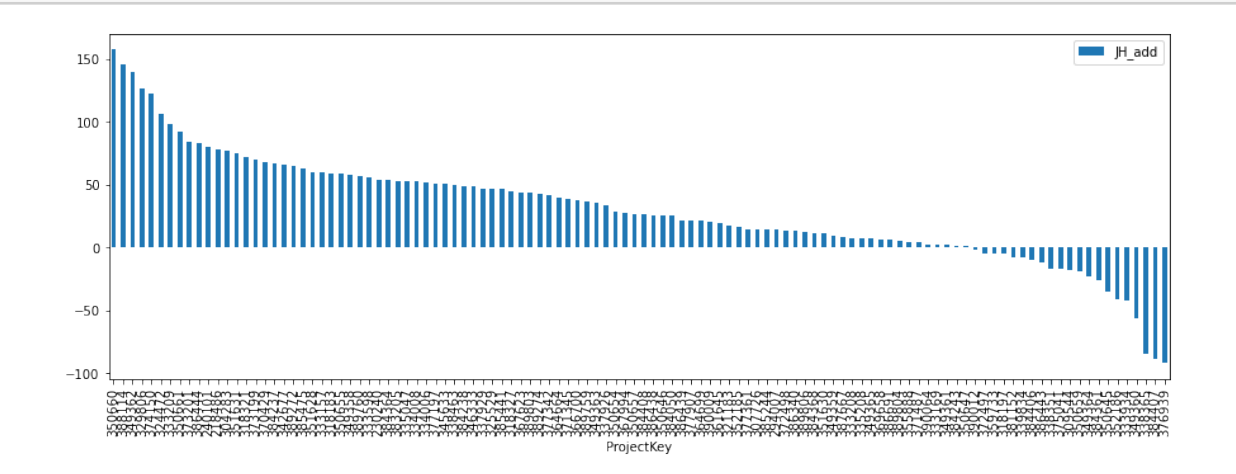

*Commentaires : Les projets demandent plus régulièrement des ajouts que des retraits de JH.*

#### <span id="page-12-0"></span>**1.5 Les logs**

Chargez simplement les données des logs que vous avez enregistré à la fin de la partie 1. Nous ne ferons pas de visualisations supplémentaire dans cette partie.

```
[5]: logs = pd.read_excel('./03 - Data prep/logs_prep.xlsx')
     logs.head()
```
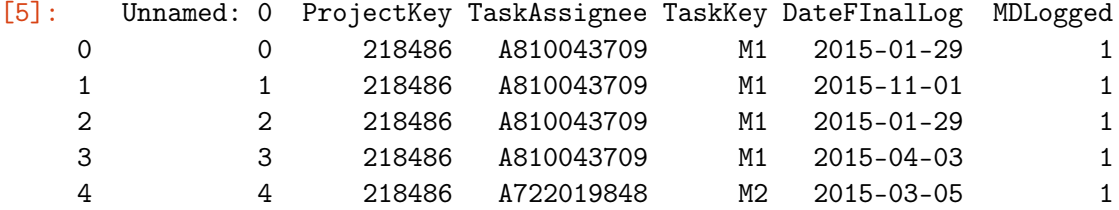

## <span id="page-12-1"></span>**2 Story telling**

Le but de cette partie est de construire une réflexion basée sur nos visualisations et de pouvoir la raconter.

Dans cette partie, suivez les instructions en commentaire pour construire les visualisations nécessaires à notre histoire.

Dans cette partie, nous allons croiser les données pour analyser des données "enrichies" !! Nous allons donc réaliser des jointures.

#### <span id="page-12-2"></span>**2.1 Le suivi des projets est désastreux. . .**

**Q0 - Réalisez la jointure des bases projets et logs.** Nous souhaitons observer le nombre de logs par projets. Pour faire cela, il faudra (i) transformer la base des logs pour avoir le nombre de logs par ProjectKey puis (ii) réaliser une jointure entre la base des projets et la base des logs "groupée". **Important : On souhaite garder l'ensemble des projets.**

Il faudra a minima retrouver les colonnes suivantes : - Statut (projets) - DateCreation (projets) - ReferenceID/ProjectKey (projets et logs) - DevisBudgetJH (projets) - Nombre de logs (aggrégation des logs)

```
[43]: logs2 = logs.groupby(by = ['ProjectKey']).size().reset_index(name='counts')
      logs2
      projets
      logs2 = logs2.rename(columns={'ProjectKey': 'ReferenceID'})
      logs2
      #projets_new = projets.rename(columns = {'ReferenceID':'ProjectKey'}, inplace =\Box\rightarrow True)
      jointure = pd.merge(projets, logs2, on = ['ReferenceID'], how = 'left').fillna(0)
```
jointure.head()

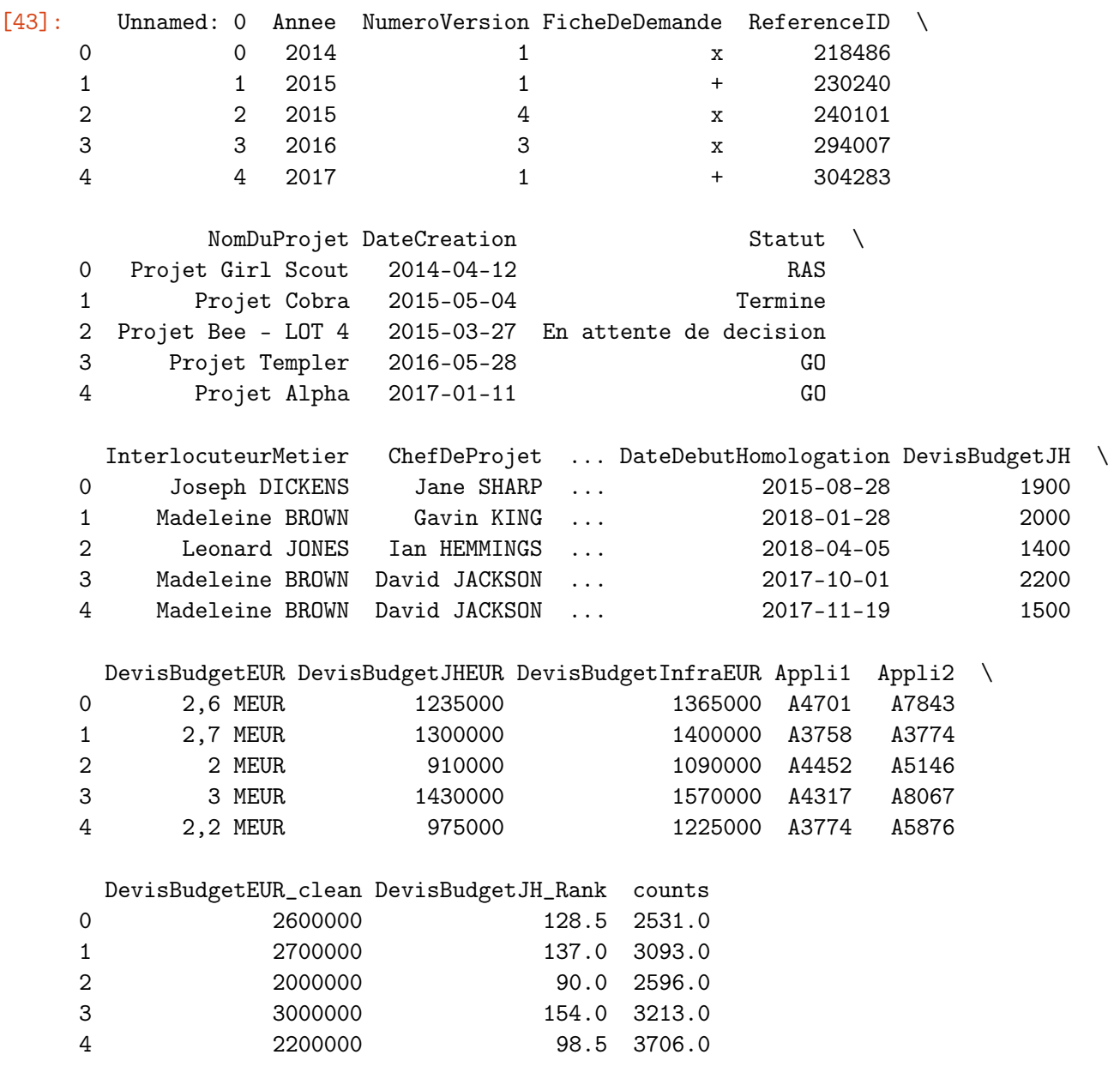

[5 rows x 28 columns]

**Q1 - Tracez un** *piechart* **présentant la quantité de projets ayant effectivement des logs.** Pour cela, il faudra créer une nouvelle colonne sur la base des projets et des logs. Elle contiendra True si un nombre de logs est renseigné et False sinon. Puis vous pourrez utiliser la méthode .value\_counts() ou réaliser un .groupby().

Vous pouvez utiliser la fonction pie de matplotlib ou appliquer .plot.pie() pour réaliser ce graphique.

```
[44]: jointure['islog']=jointure['counts'].astype({'counts': bool})
      #jointure['islog'].value_counts()[0]
      #jointure['islog'].value_counts()
      #jointure['islog'].unique()[0]
      data = [jointure['islog'].value_counts()[0], jointure['islog'].value_counts()[1]]
      state = ['False', 'True']
      plt.pie(data, labels = state, colors = ['red', 'grey'])
      plt.axes().set_ylabel('is_logged')
      plt.show()
```
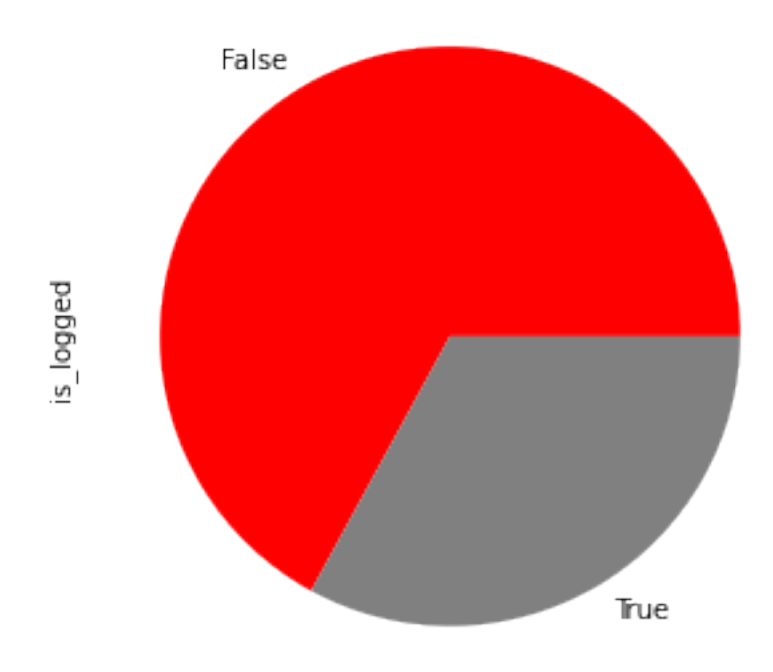

*Beaucoup de projets (presque 2/3) n'ont pas de JH logués. Cela pourrait être dû, par exemple, à leur statuts (typiquement ils n'est pas anormal de n'avoir aucun JH loggué sur un projet abandonné). Cependant ces 2/3 de projets n'ayant aucun de logs paraît vraiement élevé. . .*

**Q2 - Tracer un** *barchart* **du taux de projets (en pourcentage) ayant des JH loggués par statut des projets.** Il faudra donc pouvoir créer un *stacked bar chart* mais il faudra aussi que les données soient sous le bon format ! Il faudra donc créer un DataFrame groupé reflétant ce "taux de projets ayant des JH logués par statut des projets". Pour faire cela, vous pouvez suivre les instructions de ce post : https://stackoverflow.com/questions/65233123/adding-percentage-ofcount-to-a-stacked-bar-chart-in-plotly

```
[45]: jointure_1 = jointure.groupby(['Statut', 'islog']).size().reset_index()
```

```
jointure_1['percentage'] = jointure.groupby(['Statut', 'islog']).size().
 \rightarrowgroupby(level=0).apply(lambda x: 100 * x / float(x.sum())).values
jointure_1.columns = ['Statut', 'islog', 'Counts', 'percentage']
figur = px.bar(jointure_1, x='Statut', y=['percentage'], color='islog',\_,→text=jointure_1['percentage'].apply(lambda x:'{0:1.2f}%'.format(x)))
figur.show()
```
*Les projets avec aucun JH loggué sont présents quelque soit le statut. Pour les projets "NOGO", c'est logique, les projets n'ont pas débuté. Pour les projets "Abandonnés", "Gele" ou "En attente de décisions" il est possible que certains projets n'aient pas réellement démarré non plus. Cependant, pour les projets "GO", "GO sans devis" et surtout "Terminés" cela est tout à fait anormal. Nous sommes donc face à un problème de qualité de données. Il sera nécessaire que l'entreprise fasse l'effort de logguer correctement les tâches de ses collaborateurs pour assurer un suivi plus efficace des projets.*

**Q3 - Tracer un** *barchart* **du taux de projets ayant des JH loggués par année de création des projets.** Même logique que sur le graphique précédent.

```
[46]: jointure_2 = jointure.groupby(['Annee', 'islog']).size().reset_index()
      jointure_2['percentage'] = jointure.groupby(['Annee', 'islog']).size().
       ,→groupby(level=0).apply(lambda x: 100 * x / float(x.sum())).values
      jointure_2.columns = ['Annee', 'islog', 'Counts', 'percentage']
      figur1 = px.bar(jointure_2, x='Annee', y=['percentage'], color='islog',\Box\rightarrowtext=jointure_2['percentage'].apply(lambda x:'{0:1.2f}%'.format(x)))
      figur1.show()
```
*Ce phénomène semble s'aggraver avec le temps. Aucun log n'a été recensé en 2018 !*

#### <span id="page-15-0"></span>**2.2 Et le budget temps réel est rarement en ligne avec le devis**

**Q0 - Réalisez la jointure des bases logs et tâches** Nous voulons comparer le nombre de JH logués et le nombre de JH planifiés. Pour cela il faudra (i) transformer la base des logs pour avoir le nombre de logs par ProjectKey (comme pour 2.1), (ii) transformer la base des tâches pour pouvoir observer le nombre de JH planifiés (MDPlannned) par projets (ProjectKey) et enfin (iii) réaliser une jointure des deux bases. **Important : On souhaite garder l'ensemble des éléments de la base des tâches et de la base des logs.**

Il faudra a minima retrouver les colonnes suivantes : - MDPlanned aggrégé (agrégation des tâches) - Nombre de logs (agrégation des logs) - ProjectKey (tâches et logs)

```
[68]: \log sGB = \log s.groupby([\text{ProjectKey'}]) . sum()#logsGB.columns = ['Counts']
```

```
logsGB = logsGB.rename(columns={"MDLogged": "counts"})
tachesGB = taches.groupby(['ProjectKey']).sum().reset_index()
#tachesGB.head()
jointure1 = pd.merge(logsGB, tachesGB, on = ['ProjectKey'], how = 'left').
\rightarrowfillna(0)
jointure1 = jointure1.drop(columns=["Unnamed: 0_x", "Unnamed: 0_y"])jointure1.head()
```
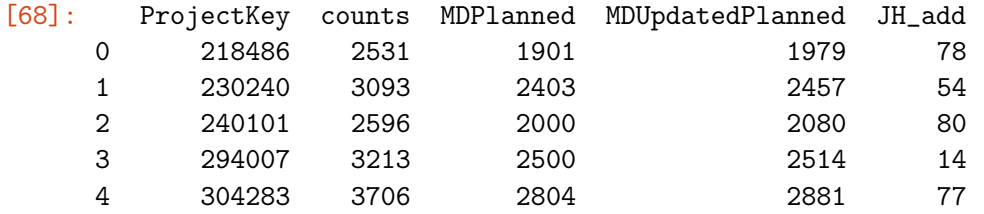

**Q1 - Calcul du dérapage budgétaire** Le dérapage budgétaire est défini comme l'erreur entre le nombre de JH logués et le nombre de JH planifiés (en pourcentage).

Donc \$ Dérapage =  $100*MD_{logged} - MD_{Planned}$ 

Créez une nouvelle colonne contenant le dérapage budgétaire pour chaque projet.

```
[69]: jointure1['DerBudg'] = 100*((jointure1['counts']-jointure1['MDPlanned'])/
       ,→jointure1['MDPlanned'])
```
jointure1.head()

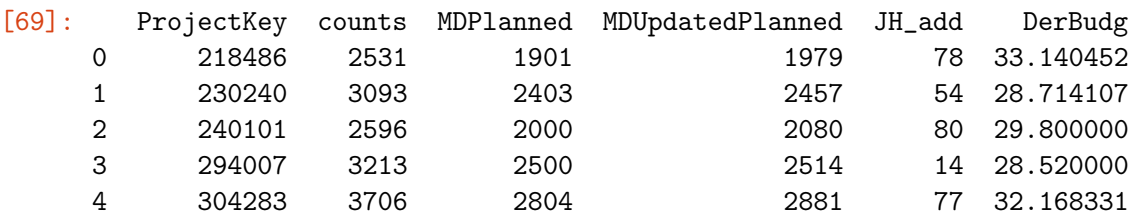

**Q2 - Tracez un** *barchart* **permettant d'observer le dérapage budgétaire par projet** Vous pourrez ajouter une ligne à 20% et 25% de dérapage budgétaire pour faire ressortir ces niveaux sur le graphique.

```
[70]: jointure1.sort_values(by=['DerBudg'], inplace=True, ascending=True)
```

```
fig123 = jointure1.plot.bar(x='ProjectKey', y='DerBudg')
plt.axhline(y=20, color='red')
plt.axhline(y=25, color='red')
```
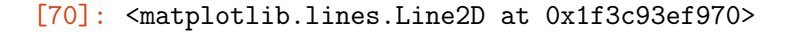

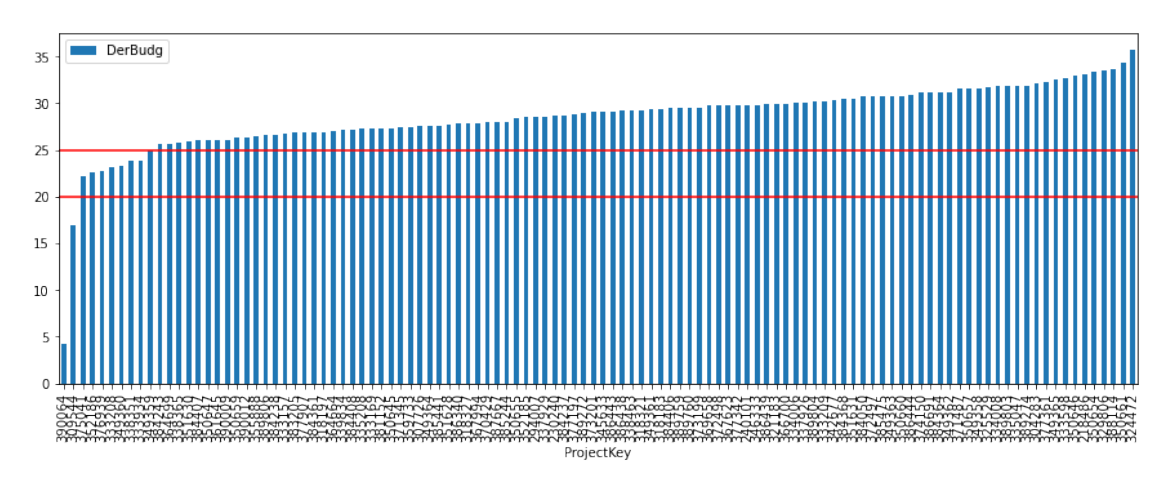

*Il est normal d'observer quelques cas de dérapage budgétaire mais ici, il s'agit de la totalité des projets ! Pire, moins de 2% des projets (2 sur les 112 analysés) dépassent le budget de plus de 20% (ligne noire sur le graphique) !!*

*Il est nécessaire de revoir la manière dont les budgets sont estimés. Un méthode simple pourrait être d'ajouter systématiquement 25% (ligne rouge sur le graphique) de budget temps sur l'ensemble des projets.*

**Q3 - Tracez un** *scatterplot* **représentnant le nombre de JH planifiés en fonction du nombre de JH Loggués** Vous pourrez également ajouter une ligne d'équation  $x = y$ 

```
[71]: |x_1 = jointure1['counts']y_1 = jointure1['MDPlanned']
      plt.scatter(x = x_1, y = y_1, c='blue')plt.plot(x_1, x_1, color='red')
      plt.show
```
[71]: <function matplotlib.pyplot.show(close=None, block=None)>

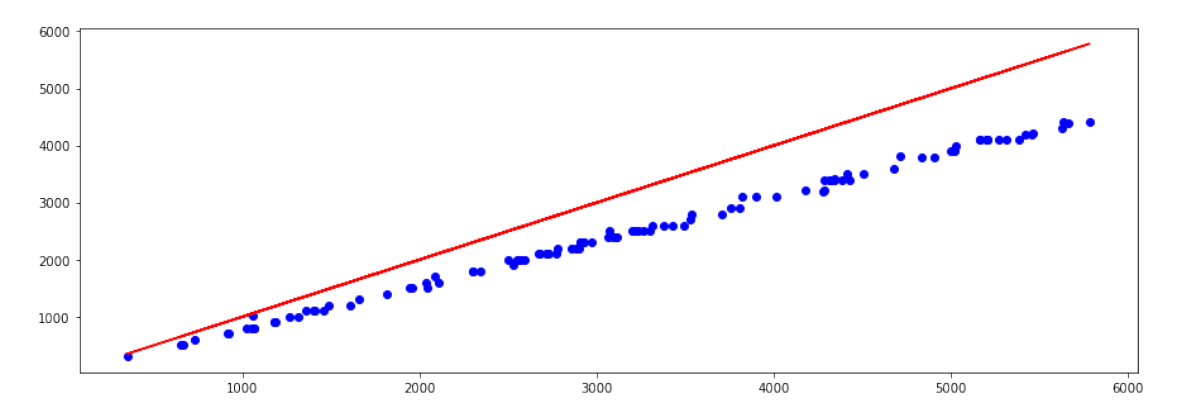

*Les JH planifiés et logués sont très corrélés. . . Cependant, à un JH planifié est souvent associé plus d'un JH logué.*

Il est possible de réaliser une régression pour obtenir un coefficient qui permettrait de mieux appréhender cette différence entre les JH logués et les JH planifiés.

Rien à faire ici, je vous donne le code (vous reverrez cela au cours de *Machine Learning* que vous aurez prochainement).

Nous allons faire simple, nous ignorerons l'*intercept* (il est en plus faible, ici) et n'allons récupérer que le coefficient de la pente.

Nous pouvons faire cela très simplement avec le package scipy.

```
[74]: from scipy import stats
       slope, \frac{1}{2}, \frac{1}{2}, \frac{1}{2} = stats.linregress(jointure1['MDPlanned'], jointure1['counts'])
       print(slope)
```
1.2832076304762186

Nous obtenons une pente de 1.28. Cela signifie qu'il est possible de corriger nos JH planifiés de cette valeur. Nous devrions obtenir  $MD_{logged} \approx 1.28 * MD_{planned}$ .

NB : L'intercept est ignoré ici. Vous pouvez jeter un oeil sur le projet "régression" de l'an dernier pour plus de détails.

**Q4 - Retracez le graphique de la question précédente mais cette fois-ci en corrigeant les JH planifiés**

```
[75]: jointure1['MDPlannedCorr'] = 1.28*jointure1['MDPlanned']
      x_11 = jointure1['counts']y_11 = jointure1['MDPlannedCorr']
      plt.scatter(x = x_111, y = y_111, c = 'blue')
      plt.plot(x_1, x_1, color='red')
      plt.show
```
[75]: <function matplotlib.pyplot.show(close=None, block=None)>

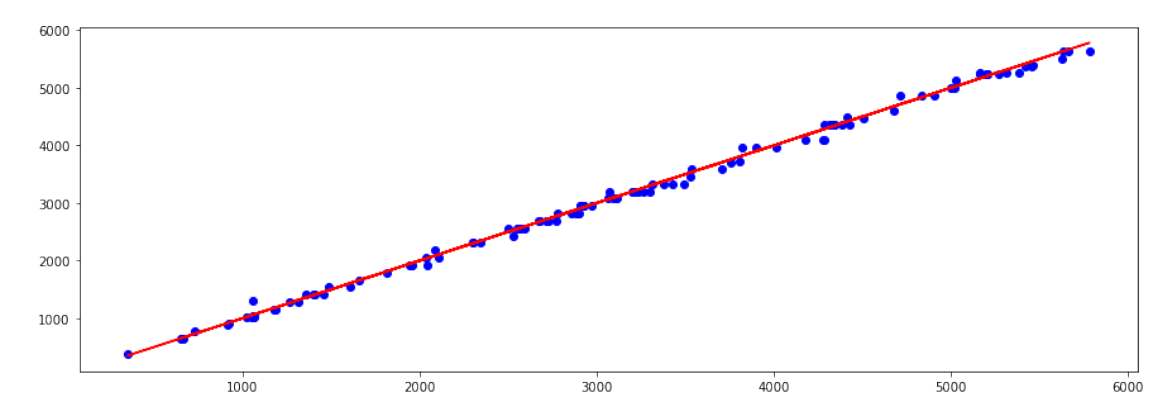

*Une régression linéaire permet de montrer que MDLog* ≈ 1.28 ∗ *MDPlanned (en ignorant l'intercept). Cela est cohérent avec la proposition d'ajouter systématiquement 25% de budget temps sur l'ensemble des projets. Ici, la régression montre que la planification des tâches est sous-estimée et qu'il faudrait ajouter 28% de budget temps pour être en ligne avec les observations des logs.*